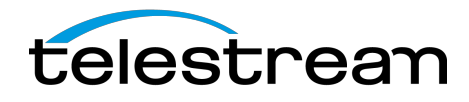

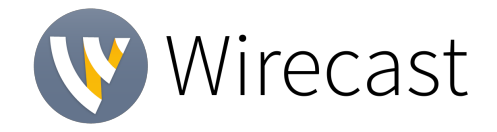

PLEASE NOTE: Wirecast 13 uses a different document type.

If you save your document in Wirecast v13 BETA, you will not be able to open it in previous Wirecast versions. We suggest you save your Wirecast 13 documents under different file names to avoid over-writing your existing Wirecast documents

## *13.0 BETA 2*

Hello Wirecast Users!

Thank you for all your testing on our Wirecast 13 Beta. We have been working hard fixing these and lots of other issues that our crack QA team is finding, and wanted to submit a new, improved version of our Wirecast 13 Beta, which I will hereby officially dub "13.0 Beta 2".

Please take a look and put it through its paces. Below is a list of the reported bugs that we have fixed. (Note, there are hundreds of other little fixes we've made specifically around the new features and improvements that we added to version 13, that I won't mention, since they were found by our QA team, and you may have not even noticed them.)

Fixes and Improvements

- *WIRE-16114 / WIRE 15624* Added support for PTZOptics PT12X-ZCam, for which we added a message in the PTZ Control Window that this device does not support pan/tilt controls. (It only zooms).
- *WIRE-16120* Fixed an issue where ProRes files caused Wirecast to crash. (Thank you MP)
- *WIRE-16125* Fixed the Image Carousel which is also fixed in 12.2.1, by the way.
- *WIRE 16128* We wrangled the width and height input fields for a solid color shot and put them back where they belong. (Thank you MP)
- *WIRE 16196* Now when you modify the Source Properties of Blackmagic devices while ISO recording, your Preferences for the device will not become corrupt.
- *WIRE 16200* We now warn busy users that the Facebook Speed Test can take several minutes. (Thank you IAG)
- *WIRE-16201* Fixed a hang that happened if you took the very specific action to add a playlist shot, move it and then click at the top of Wirecast.
- *WIRE-16202* On Windows, we fixed an issue where certain keys took a vacay and ceased to function when adding text to the Source area. (Thank you MP)
- *WIRE-16213* Eradicated an egregious bug that would cause Wirecast to slow down or eventually hang when the audio properties panel was open. That was a doozy. (Thank you MJ)
- *WIRE-16217* We added back the menu bar, which would mysteriously disappear when you opened the Advanced Rendezvous Audio Mixer on Mac.
- *WIRE-16219* The preset up and down arrows in the PTZ Controller Window no longer stubbornly send a recall command when pushed. (Thank you JP)
- *WIRE-16235* The ISO filename no longer reverts to default after choosing a destination.
- *WIRE-16260* / *WIRE-16054* When an interlaced video gets added as a shot, deinterlacing now appears as an option. The default setting is to perform no deinterlacing. (Thank you EB)

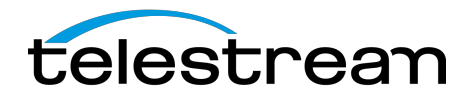

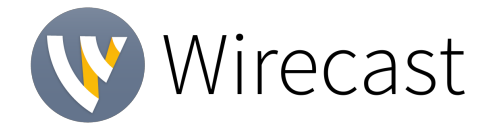

- *WIRE-16271* Fixed an issue where most SD video (720x480) from Blackmagic and other devices were coming in with improper scaling.
- *WIRE-16283* Fixed an issue where m3u8 files were flickering when added as a Web Stream source. (Thank you CP)

**NOTE:** We have disabled the Source Preview window, which we briefly introduced in the first BETA. This feature will return, once we have time to fine tune it and make sure it's an absolute pleasure to use.

Here are the original Beta release notes:

## **BETA Release Notes**

## • **New & Improved:**

- o **Master Shot Display overhaul –** We've done a complete refurbishment of our Master Shot Display (that's the layered area where you add all your shots.) We're excited about a lot of under-the-hood improvements that reduced our code bloat, which you'll have to trust us on. But what you will see is:
	- **Greatly improved responsiveness** when selecting and reordering shots, resizing windows and scrolling. It's now smooth like buttah.
	- **GPU accelerated live icons** so you can see live previews of all your live shots, without hosing your system CPU.
	- **Refreshed and decluttered user interface** like Feng Shui, but for software.
	- **A bunch of other small but daring** improvements like being able to reorder your master layers and more layer resizing options … oh, the power!
	- **Speaking of resizing layers:** We've added a "Zoom Layers To' menu under 'Layout' so you can set all your master layers in one fell swoop. AND now you can resize all your layers at the same time by holding down the Shift or Alt (Win) or Shift, Option or Command (Mac) keys. PLUS! Extra added bonus: If you double click a layer divider, your layer will resize to its default height. Boom.
- o **BlackMagic Designs and Direct Show source process separation** We have been working hard to improve the resiliency of Wirecast when dealing with sources. We have updated our code for sources, which for us makes it easier to maintain and support future source updates. You won't see a lot of obvious changes yet in usability – but this helps us set the stage for future improvements.
- o **Integrated Facebook Speed Test** New option in Facebook output settings "Optimize Connection" initiates a Facebook Speed Test to Facebook's various regional ingestion servers to determine the best choice.
- o **PTZ control over NDI** This should allow all NDI PTZ cameras supporting movement controls over NDI to be fully usable in Wirecast. We have not tested every possible NDI PTZ device, but due to the standardization of NDI, all should work.
- o **MacOS Dark Mode**  We're going dark. Or at least you can choose to now.

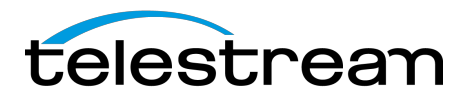

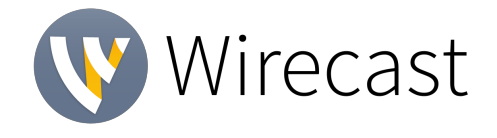

- o **LinkedIn Live Error Tracking** We improved the error tracking when streaming to LinkedIn Live.
- o **Preference Pane additions** We've added more options to the preference pane to give you even more decisions to make, including the look of your shot display, turning GPU Accelerated Live Icons to "Highest Framerate", "Reduced Framerate" or "Disabled", and other settings that give you ultimate omnipotence (at least within your own Wirecast document).
- o **Streamlined Buy link** Clicking on the 'Buy/Upgrade' item under 'Help' now opens the web store directly instead of taking you on a leisurely walk-about through another page or two. We're saving you time.
- o *Coming soon-* **Warm and fuzzy analytics invite** We made our analytics opt-in pop-up more warm and fuzzy. We really hope you'll help us by opting in to analytics!

### • **Fixes**

- o *WIRE-16088* Fixed a bug that didn't let you assign a hotkey to a shot that's been duplicated.
- o *WIRE-16079* Fixed an annoying issue where dragging in unsupported media created a temporary shot which overlapped the clear layer icons.
- o *WIRE-16074* Squashed a crash that happens when opening a document from Explorer/Finder, completing the analytics dialog, then opening and closing the prefs.
- o *WIRE-16050* When you upgrade from Wirecast One, your master layers will also upgrade accordingly. This wasn't happening, which could cause you to think you hadn't upgraded.
- o *WIRE-16049* Fixed a bug where setting audio channel to both L and R made you think you had to upgrade to Wirecast Pro. Sorry.
- o *WIRE-16027* When you upgrade from Wirecast One, you'll now be able to access Wirecast Studio or Pro help and User Guides.
- o *WIRE-16026* Now, you can't reorder a shot on a layer to be before the special Clear Layer shot.
- o *WIRE-16014* When you create a Twitter shot, it will no longer automatically be added to Layer 3. You now can choose.
- o *WIRE-15993* We re-enabled UI keyboard navigation on Mac, so you can again tab between controls.
- o *WIRE-15920* Changing the opacity and subsequently hiding and showing the layer in the Shot Layers tab no longer reverts the opacity back to 100%. Opacity now stays the same as whatever it was set to previously…as it should.
- o *WIRE-15853* Now when you click on the info button to learn about our usage data policies, it takes you to an actual page - not a 404 error.
- o *WIRE-15782* The preview video no longer freezes when you open up source properties, so you can see changes being made live, which is of course the purpose of the preview window.
- o WIRE-15780 Signal degradation for NDI Sources with Live Icons enabled.

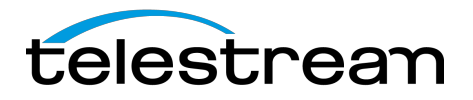

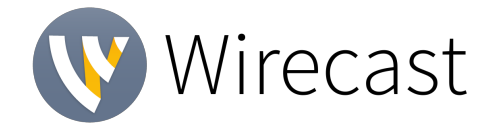

- o *WIRE-15758* Fixed an embarrassing oversight that caused a coder-level label to display when setting Exposure Levels settings in PTZ Controls.
- o *WIRE-15735* Fixed a bug that would cause audio to not be restored when reconnecting to NDI Sources on Windows.
- o *WIRE-15715* Fixed an issue streaming RTMP to specific URLs.
- o *WIRE-15395* When Mac users tried to use Rendezvous with a Studio or Trial license, we did not serve up the proper pop-up window to explain next steps.
- o *WIRE-15386* Fixed a rare crash on Windows. Yeah that.
- o *WIRE-15340* For users on Windows 10 Creator Studio with DirectX12 installed, our installer doesn't fail for you now.
- o *WIRE-15315* Fixed a bug that caused and error when streaming RTMP to Limelight.

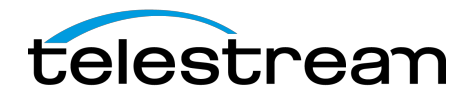

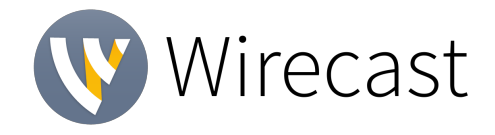

### *System Requirements*

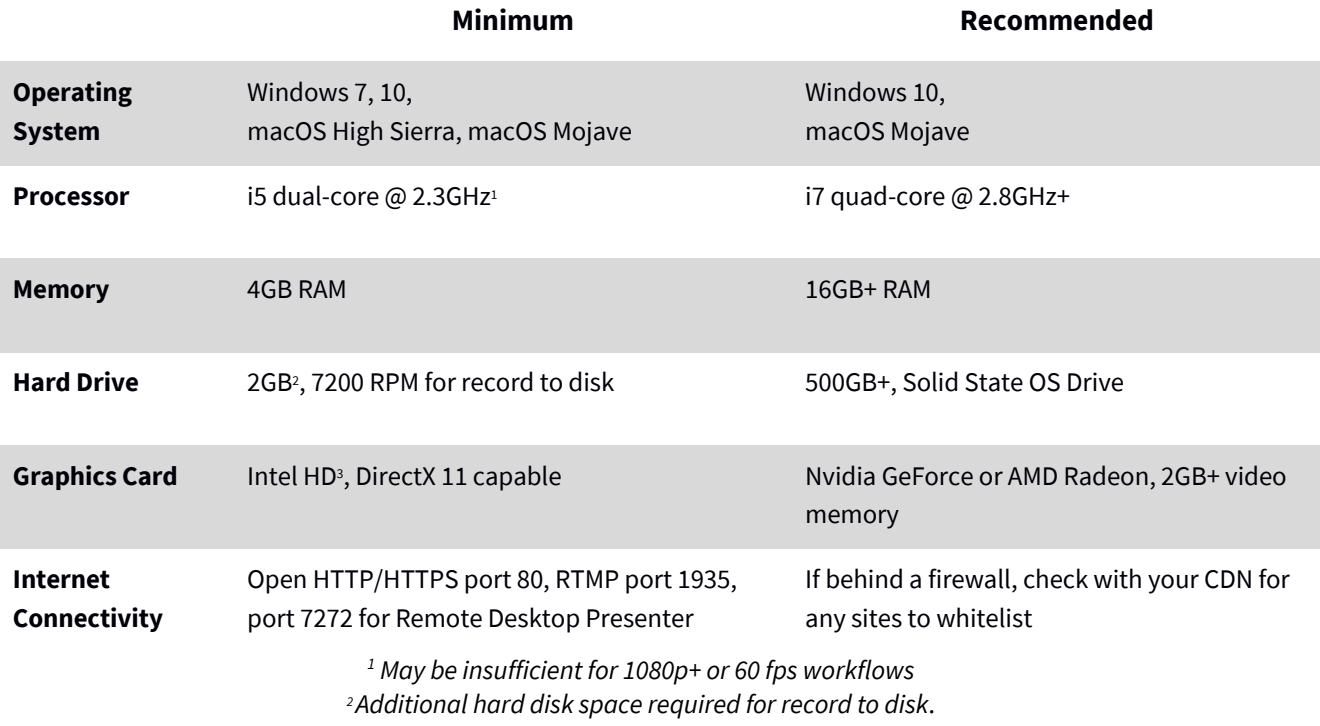

*<sup>3</sup> Insufficient for advanced Multi-Viewer workflows.*

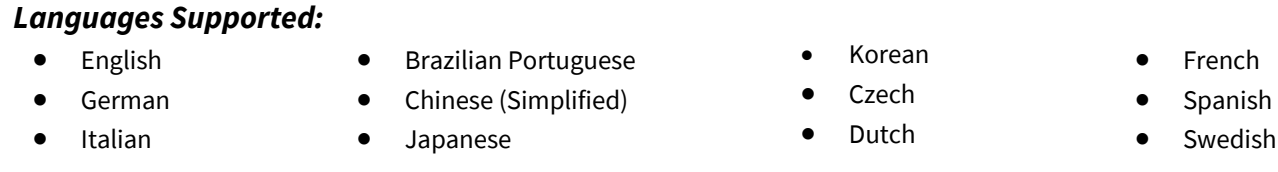

**An internet connection is recommended for Wirecast 13 license activation. A Wirecast 13 license will automatically update at no cost after download for users with Wirecast 8 and higherif standard maintenance and support is current.**

> *ATTN: Wirecast 9 and later versions have dropped support of HDV licenses/cameras.* ~ Please click here for additional information ~

*NewBlueFX Titler Live Express & Present – Includes over 60 title templates for lower-thirds and overlays (Mac & Windows).*

- *Purchase of Wirecast 8+ Studio includes a free copy of NewBlueFX Titler Live Express.*
- *Purchase of Wirecast 8+ Pro includes a free copy of NewBlueFX Titler Live Present.*

*Remote Desktop Presenter - Please use the Remote Desktop Presenter version 2.0.8, available as a separate download from Telestream:* www.telestream.net/dtp

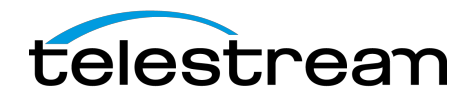

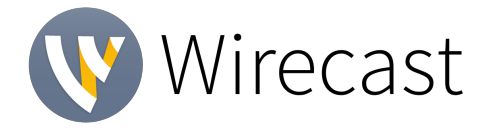

# *Best Practices*

#### Minimum Required Upload Speed:

- It is recommended that an upload speed rate of at least double the selected video bitrate be available, especially for a total target bit-rate of 10Mbps (Megabits per second) or less, or when there are multiple outgoing streams.
- Upload speed can be tested at a website such as **TestMy.net/upload**.
- Additional tasks that can consume upload bandwidth on the network should also be considered when determining how much of the available upload bandwidth can be allocated towards streaming.

#### **Rendezvous**

Wirecast Rendezvous uses WebRTC technology that can be very resource intensive. For the best experience, we suggest considering the following table when choosing hardware:

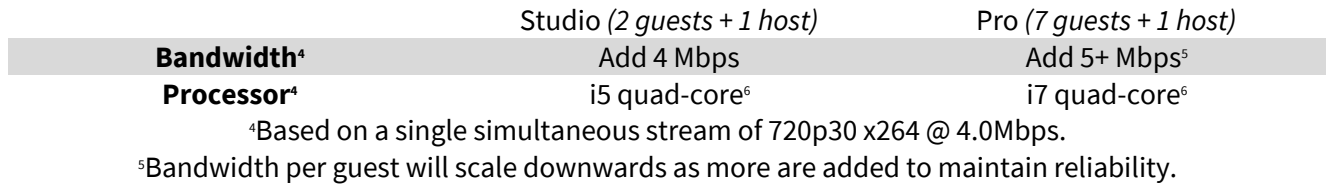

Minimum recommended processor with example stream<sup>4</sup>. More demanding workflows may require a more capable CPU.

#### ISO Recording:

- Solid State Drive or fast RAID array recommended for ISO Recording and Replay functionality.
- Actual data rates will vary depending on quality level selected for ProRes (Mac) or MJPEG recording (Windows), as well as the resolution and frame rate selected.
	- For Mac ProRes recording please refer to Apple's ProRes data rate specifications.
	- Windows MJPEG Best Quality Guidelines (Megabytes per second):
		- § *1080i and 1080p 29.97 and 30 FPS, MJPEG Best Quality* ~25MB/sec
			- § *1080p 60 FPS, MJPEG Best Quality* ~50 MB/sec
			- § *720p 59.94 and 60 FPS, MJPEG Best Quality* ~20 MB/sec
- Total expected data rate should be compared to available disk write speed to ensure adequate disk throughput.

#### *Failure to ensure the available disk write speed is greater than the highest expected total data rate may result in frames being dropped from recordings (ISO, Replay, and Record-to-Disk)*

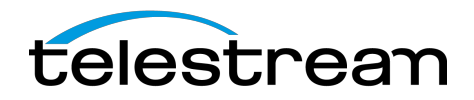

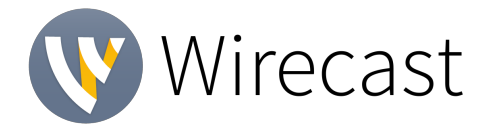

# *Best Practices (cont.)*

#### Hardware accelerated encoding requirements:

- Intel Quick Sync Video encoding requires an Intel CPU with an Intel® QuickSync Video core List of Intel CPUs supporting QuickSync
- NVIDIA NVENC encoding requires an NVidia GPU with Kepler architecture or newer. NVIDIA only maintains a general list of supported GPUs
- Apple Hardware Accelerated H.264 encoding requires a Mac with an integrated Intel GPU\*. *\*This may change in the future, as the Apple API decides what hardware acceleration method is to be used. At the time of this writing, only Quick Sync via an Intel GPU is supported.*

#### High frame-rate streaming (60fps):

- High frame-rate streaming will result in increased CPU usage and require a higher bit rate (4Mbps or higher) for a quality encode.
- Simply switching to a higher frame-rate without ensuring the CPU and bitrate are sufficient may result in a lower quality encode.

#### CPU Usage:

- Consider lowering your canvas frame rate and/or streaming resolution to lower CPU usage.
- Maintained system CPU usage greater than 60% will increase the likelihood of dropped frames.

*(End of Page)*